# **LDAP - Replication**

我在前幾篇的文章裡,有說明了一些 LDAP 的實做與應用,當然你也有可能依照本文 (I hope so :p) 建立了自己的 LDAP 環境。在你越來越依賴 LDAP 的時候,有可能會發現這 一台 LDAP 伺服器似乎反應越來越慢,因為大家都一直去查尋或是更新,此時你可能會想 要再建立一台 LDAP 的次要伺服器來專門服務查尋,而主要 LDAP 伺服器只要有更改就會 同步到次要伺服器。

好了,我不多說,現在我就來示範如何建立一個 (或兩個以上) 的 LDAP Replication Server。

### 建立 **Replication Server**

為什麼我要反其道而行先建立好 Replication Server,其實這是個人習慣,因為 Master LDAP Server 是已知的資訊,而 Replication 卻是待產生的,所以我想應該要先把這個東西先 生出來才能繼續設定。

當然了你必要安裝套件才行,需要有的套件就如同 [LDAP](http://www.l-penguin.idv.tw/article/ldap-1.htm) 入門 [\(new window\)](http://www.l-penguin.idv.tw/article/ldap-1.htm) 一樣,請參 考一下吧。

在下面的示範我會建立 ldap2 和 ldap3 這兩個 Replication Server,也就是有兩個次要 LDAP 的查尋伺服器。

#### **ldap2.l-penguin.idv.tw**

為了效能,我們需要把 DB CONFIG 這個檔建 copy 一份到 LDAP 資料庫的目錄,以 便參考。

root # **cp /etc/openldap/DB\_CONFIG.example /var/lib/ldap/DB\_CONFIG**

```
設定 slapd.conf
```

```
root # vi /etc/openldap/slapd.conf
-------------------------------------------------------
# 設定 suffix、rootdn 及 rootpw。
suffix "dc=l-penguin,dc=idv,dc=tw"
rootdn "cn=ldap2,dc=l-penguin,dc=idv,dc=tw"
rootpw password
# 設定 updatedn, 一般和 rootdn 一樣, 不過也可以設定一
# 具有修改權利的帳號。
updatedn "cn=ldap2,dc=l-penguin,dc=idv,dc=tw"
# 設定主要 Master Server 的主機名稱。
updateref ldap://ldap.l-penguin.idv.tw
-------------------------------------------------------
root #
```
現在,已經設定好 ldap2.l-penguin.idv.tw,再來就是第二部主機。

#### **ldap3.l-penguin.idv.tw**

第二部 Replication Server 和第一部 Replication Server 是一樣的設定方法,我就一次做完。

```
root # cp /etc/openldap/DB_CONFIG.example /var/lib/ldap/DB_CONFIG
root # vi /etc/openldap/slapd.conf
-------------------------------------------------------
```

```
# 設定 suffix、rootdn 及 rootpw。
suffix "dc=l-penguin,dc=idv,dc=tw"
rootdn "cn=ldap3,dc=l-penguin,dc=idv,dc=tw"
rootpw password
# 設定 updatedn, 一般和 rootdn 一樣, 不過也可以設定一
# 具有修改權利的帳號。
updatedn "cn=ldap3,dc=l-penguin,dc=idv,dc=tw"
# 設定主要 Master Server 的主機名稱。
updateref ldap://ldap.l-penguin.idv.tw
-------------------------------------------------------
root #
```
好了,現在第二部 Replication Server 也設定好,也知道了 updatedn 和登入時的密碼,現在 就可以一同設定 Master Replication。

## 建立 **Master Server**

要讓主要伺服器可以順利同步到 Replication Server, Master Server 的設定很重要, 如果設定 不完全就會讓同步失效。現在我們就來編輯 slapd.conf。

```
root # vi /etc/openldap/slapd.conf
-----------------------------------------------------------
# 設定資料修改的差異檔。
# 這個設定非常重要,請不要乎略。
replogfile /var/lib/ldap/openldap-master-replog
# 1. 設定第一個 Replication Server,並以 tls 來做傳輸。
# 2. 使用簡易傳輸,使用 cn=ldap2,dc=l-penguin,dc=idv,dc=tw
    # 和 password 來做帳號密碼驗證。
replica host=ldap2.l-penguin.idv.tw:389
       suffix="dc=l-penguin,dc=idv,dc=tw"
       binddn="cn=ldap2,dc=l-penguin,dc=idv,dc=tw"
       credentials=password
       bindmethod=simple
       tls=yes
# 1. 設定第二個 Replication Server,並以 tls 來做傳輸。
# 2. 使用簡易傳輸,使用 cn=ldap3,dc=l-penguin,dc=idv,dc=tw
    # 和 password 來做帳號密碼驗證。
replica host=ldap3.l-penguin.idv.tw:389
       suffix="dc=l-penguin,dc=idv,dc=tw"
       binddn="cn=ldap3,dc=l-penguin,dc=idv,dc=tw"
       credentials=password
       bindmethod=simple
       tls=yes
-----------------------------------------------------------
```
root #

請 注 意 , 你 應 該 要 先 做 好 DNS 的 對 應 (ldap2.l-penguin.idv.tw 及 ldap3.lpenguin.idv.tw), 否 則 怎 麼 樣 都 會 無 法 同 部 到 。 你可以選擇是否要以 tls 來做資料傳輸,我建議最好使用,因為很難確定資料在同步的時候 是否有人有意竊聽。

好了,現在要做一件很重要的事,那就是把 Master Server 的資料全部都複製一份到 Replication Server 才 行, 請 記 得 這 個 時 候 應 該 要 停 止 任 何 的 更 新 動 作, 以 免 Master、Replication 的資料不一致。

## 資料複製

#### **Dump Master Server Data**

在此我使用 slapcat 來做資料 dump,並使用 scp 傳送到兩台 Replication Server。

```
root # slapcat -b "dc=l-penguin,dc=idv,dc=tw" -l ldap.l-penguin.idv.tw.ldif
root # scp ldap.l-penguin.idv.tw.ldif steven@ldap2.l-penguin.idv.tw:~/
root # scp ldap.l-penguin.idv.tw.ldif steven@ldap3.l-penguin.idv.tw:~/
```
#### **Restore Data**

現在兩台 Replication Server 都有了完整的資料,那麼馬上就來還原。

root # **slapadd -l ~steven/ldap.l-penguin.idv.tw.ldif**

現在萬事具備,只欠東風,而這個東風就是要啟動 LDAP Server,現在就馬上來重新啟動吧。

## 啟動 **LDAP** 並做驗證

當設定好 LDAP 之後,記得要重新啟動,並且 Master 和 Replication 都要啟動才行。

重新啟動 ldap.l-penguin.idv.tw。

```
root # service ldap restart
Stopping slapd: [ OK ]
Stopping slurpd: [ OK ]
Checking configuration files for slapd: config file testing succeeded
                           [ OK ]
Starting slapd: [ OK ]
Starting slurpd: [ OK ]
root #
```
請主意,一旦主要伺服器設定了 replica 選項,那麼 ldap 就啟動 slurpd 來做同步更新。

重新啟動 ldap2 及 ldap3。

```
root # service ldap restart
Stopping slapd: [ OK ]
Checking configuration files for slapd: config file testing succeeded
                               [OK]Starting slapd: [ OK ]
root #
```

```
也許你會迫不及待想要看看 Replication Server 的資料是否真的全部匯入。 
root # ldapsearch -x -b "ou=user,ou=login,dc=l-penguin,dc=idv,dc=tw"
# extended LDIF
#
# LDAPv3
# base <ou=user,ou=login,dc=l-penguin,dc=idv,dc=tw> with scope subtree
# filter: (objectclass=*)
# requesting: ALL
#
```
LDAP – Replication 2007/02/27

# user, login, l-penguin.idv.tw dn: ou=user,ou=login,dc=l-penguin,dc=idv,dc=tw ou: user objectClass: organizationalUnit # c293831287, user, login, l-penguin.idv.tw dn: cn=c293831287,ou=user,ou=login,dc=l-penguin,dc=idv,dc=tw uid: c293831287 cn: c293831287 objectClass: account objectClass: posixAccount objectClass: shadowAccount userPassword:: aHJDMjkzODMxMjg3 shadowLastChange: 11108 shadowMax: 99999 shadowWarning: 7 shadowFlag: 0 loginShell: /bin/bash uidNumber: 600 gidNumber: 510 homeDirectory: /home/c293831287 gecos: Nicole Coon # d197700415, user, login, l-penguin.idv.tw dn: cn=d197700415,ou=user,ou=login,dc=l-penguin,dc=idv,dc=tw uid: d197700415 cn: d197700415 objectClass: account objectClass: posixAccount objectClass: shadowAccount userPassword:: aHJEMTk3NzAwNDE1 shadowLastChange: 11108 shadowMax: 99999 shadowWarning: 7 shadowFlag: 0 loginShell: /bin/bash uidNumber: 601 gidNumber: 510 homeDirectory: /home/d197700415 gecos: Sheri Hussey ~ 哇塞! 資料太多了, 以下略過 :D ~ root #

當然你現在可以相信資料已全部匯入。

## 修改 **Master** 資料並檢查是否同步

在此我使用在 [LDAP](http://www.l-penguin.idv.tw/article/ldap-1.htm) 入門 [\(new window\)](http://www.l-penguin.idv.tw/article/ldap-1.htm) 時所提的 [ldapbrowser](http://www-unix.mcs.anl.gov/~gawor/ldap/) 這個工具來做示範。

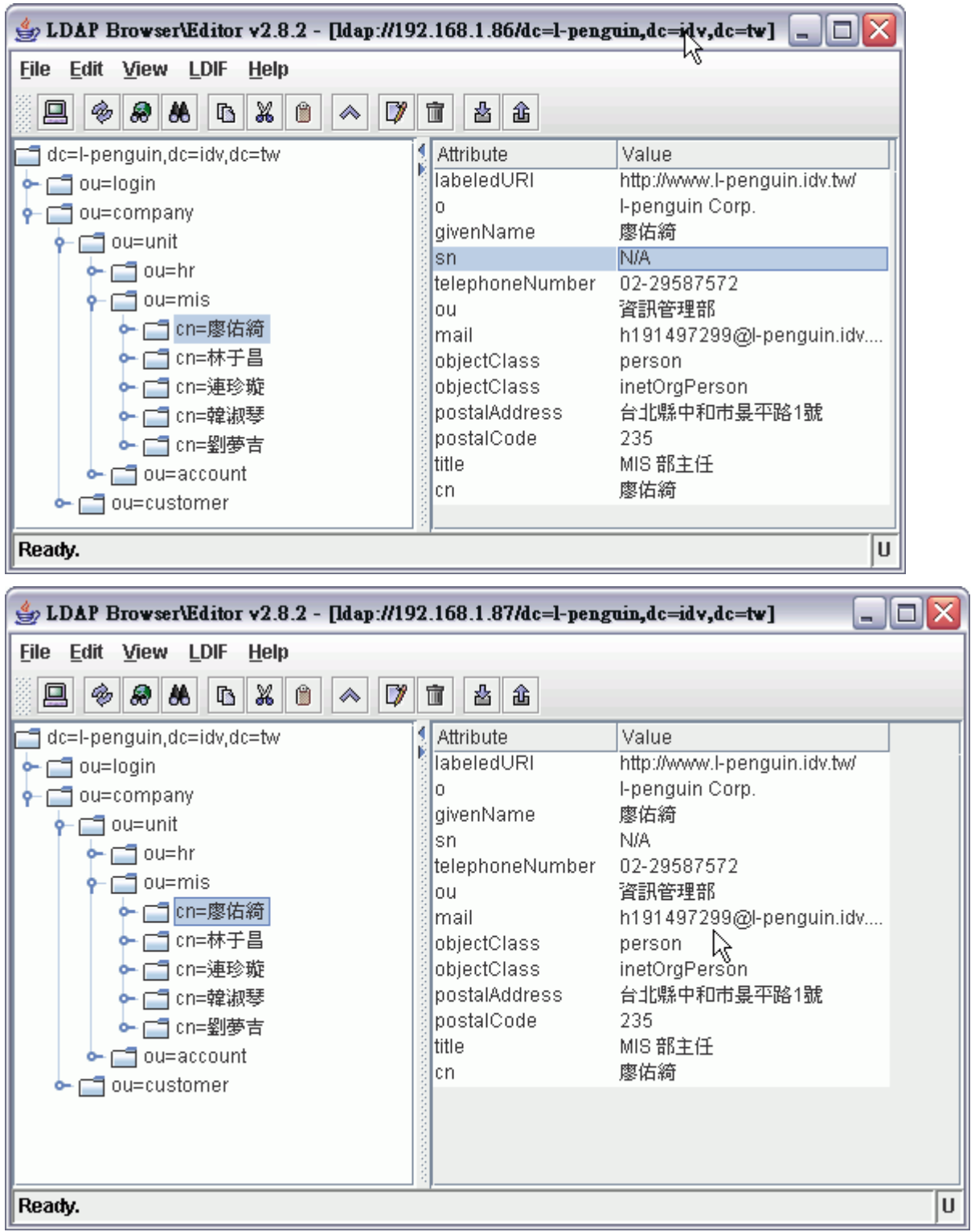

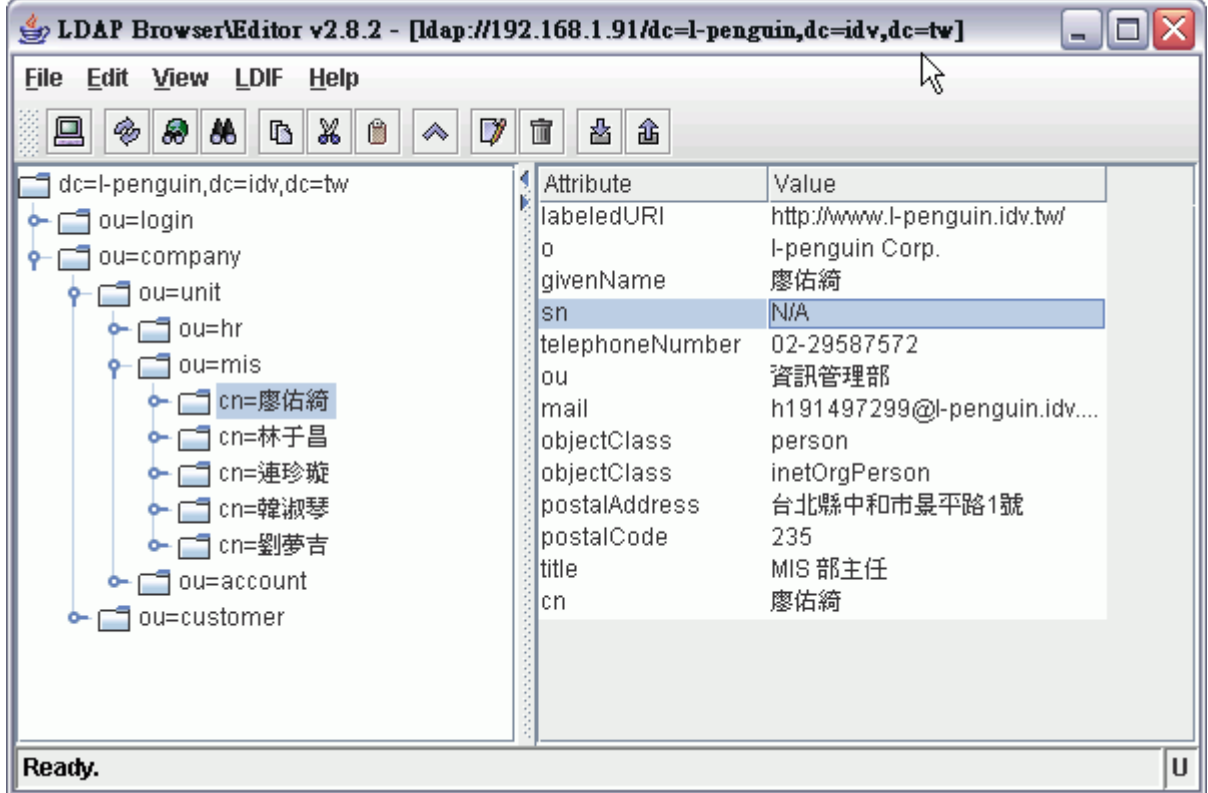

現在這位 廖佑綺 小姐的 sn 值是 N/A,現在我來把她重新設定。

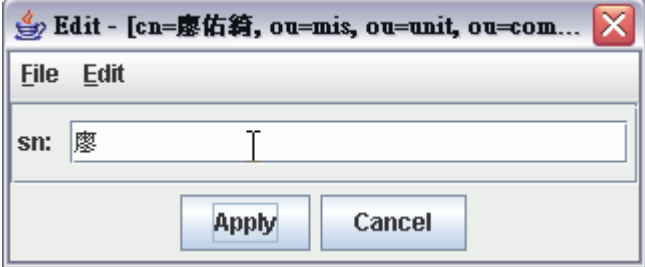

現在馬上來看看另外兩部的變化:

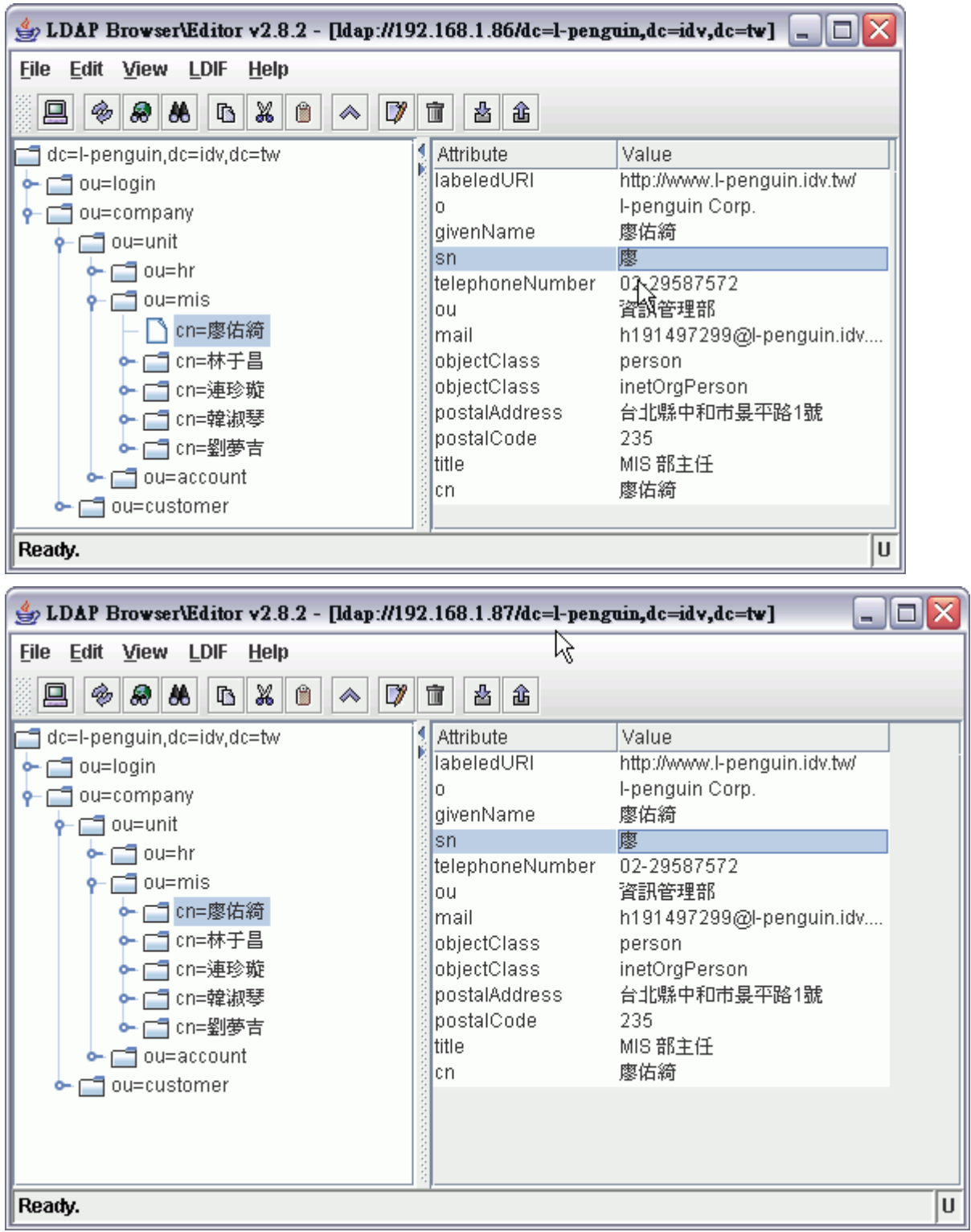

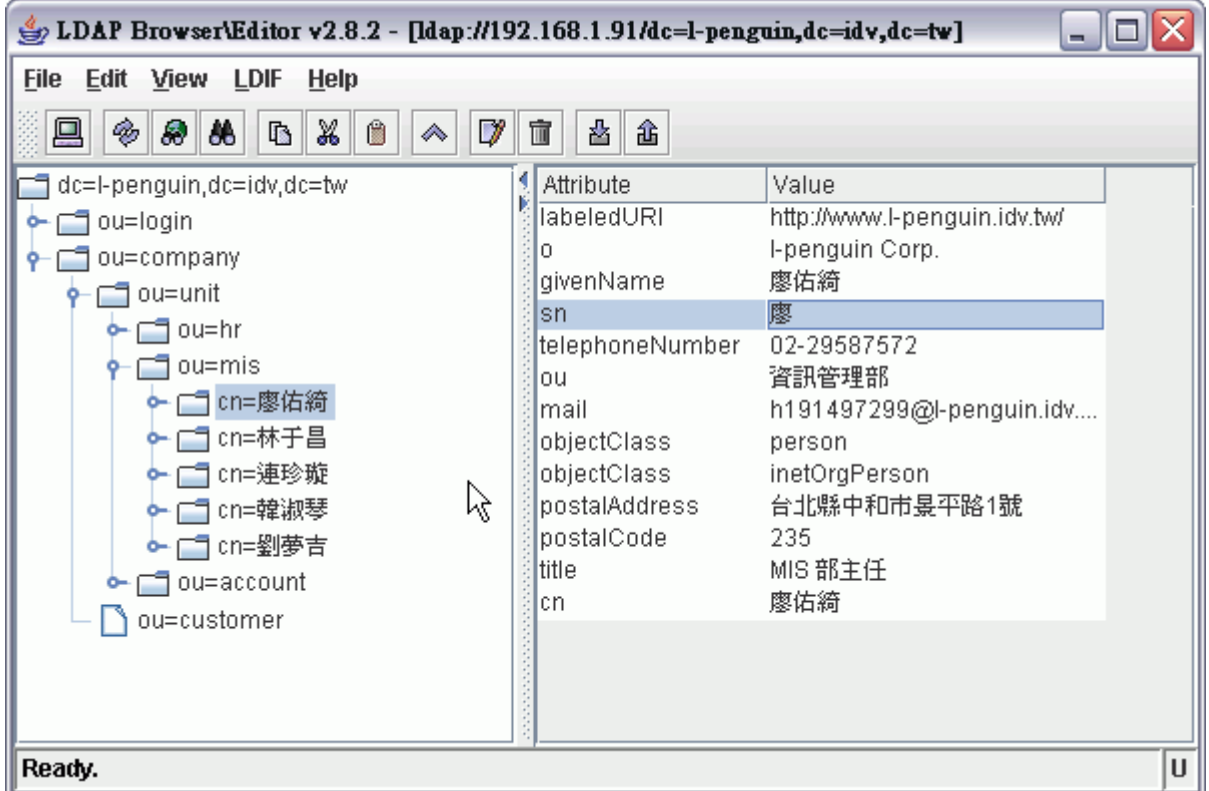

你可以在兩台 Replication Server 上看到是否以 TLS 方式傳輸。

```
root # cat ldap.log | grep 'tls'
Feb 24 03:32:31 ldap2 slapd[1772]: conn=6 fd=14 TLS established tls ssf=256
ssf=256
Feb 24 03:34:31 ldap2 slapd[1843]: conn=0 fd=14 TLS established tls_ssf=256
ssf=256
Feb 26 23:30:09 ldap2 slapd[1696]: conn=1 fd=22 TLS established tls_ssf=256
ssf=256
Feb 26 23:33:36 ldap2 slapd[1776]: conn=1 fd=16 TLS established tls ssf=256
ssf=256
root #
```
## 設定以 **SSL** 方式傳輸

當然以上在傳輸的時候已經使用 TLS 方式來修改資料,當然你也可以設定使用 SSL 來對整 個過程都使用 SSL 的加密方式傳輸。

設定 Master Server:

```
root # vi /etc/openldap/slapd.conf
---------------------------------------------------------
# 使用 uri 項目來指定傳輸方式。或酗]不再使用 tls 了。
replica uri=ldaps://ldap2.l-penguin.idv.tw:636
       suffix="dc=l-penguin,dc=idv,dc=tw"
       binddn="cn=ldap2,dc=l-penguin,dc=idv,dc=tw"
       credentials=password
       bindmethod=simple
```

```
# 使用 uri 項目來指定傳輸方式。或酗]不再使用 tls 了。
replica uri=ldaps://ldap3.l-penguin.idv.tw:389
```
第 8 頁 / 共 9 頁

```
 suffix="dc=l-penguin,dc=idv,dc=tw"
       binddn="cn=ldap3,dc=l-penguin,dc=idv,dc=tw"
       credentials=password
       bindmethod=simple
---------------------------------------------------------
root #
```
設定 Replication Server:

```
root # vi /etc/openldap/slapd.conf
---------------------------------------------------------
# 使用 ssl 方式傳輸。
updateref ldaps://ldap.l-penguin.idv.tw
---------------------------------------------------------
root #
```
好了,經過以上設定之後,你就可以全程使用 SSL 來傳輸。

 若要使用 ldaps 方式來做完全的加密傳輸,那麼你應該要設定伺服器的 CA 憑證才可以, 要設定 CA 憑證可以參考 [LDAP - LDAP with TLS/SSL](http://www.l-penguin.idv.tw/article/ldap-5.htm) [\(new window\)](http://www.l-penguin.idv.tw/article/ldap-5.htm) 的文件。我在這裡就不再說明。

## 設定平衡負載

當你有兩台以上的次要 LDAP 服務時,可能會想要分散流量到兩台主機,此時你可以 使用 DNS 的循環調渡方式來解決流量問題。

若要使用 DNS 的方式,請參考 [bind - DNS](http://www.l-penguin.idv.tw/article/dns.htm) 設定 [\(new window\)](http://www.l-penguin.idv.tw/article/dns.htm)。

*For more articles, please visit <http://www.l-penguin.idv.tw/>*

作者:廖子儀 (Tzu-Yi Liao)

Certified:LPIC Level I、LPIC Level II、RHCE

E-mail: steven@ms.ntcb.edu.tw

Web site: Steven's Linux Note (http://www.l-penguin.idv.tw/)